# DC-RAIL **S88-Controller**

## **Anleitung**

Alle Rechte vorbehalten

Copyright:

*Railware* Andrea Hinz Außener Straße 57 66701 Beckingen

Support: www.RailServizz.de Web: www.Railware.de E-Mail: Info@Railware.de (KEINE technischen Anfragen)

## Inhalt

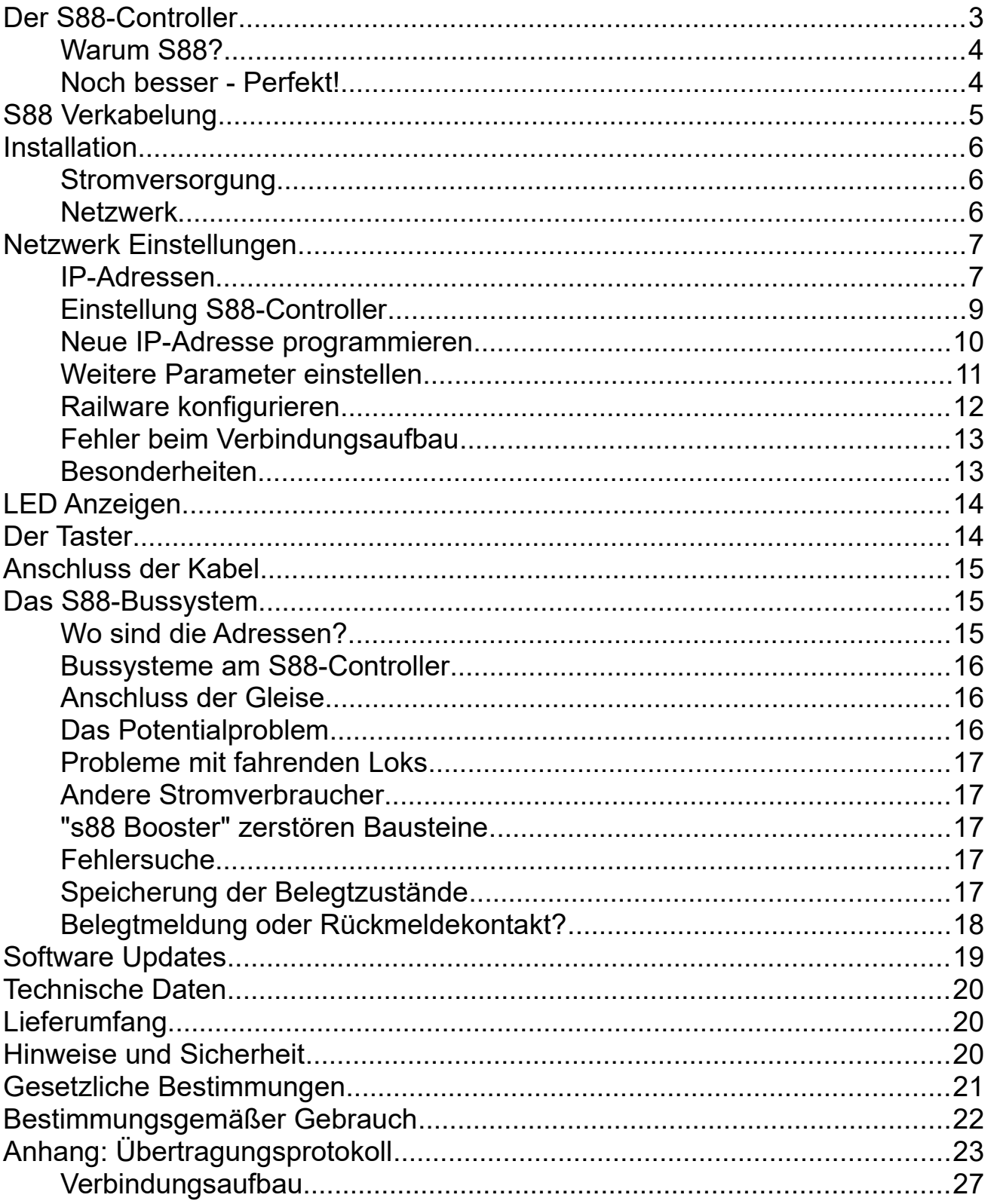

## <span id="page-2-0"></span>**Der S88-Controller**

Ein fehlerfrei arbeitendes Rückmeldesystem ist eine unabdingbare Voraussetzung für einen störungsfreien Betrieb mit einem PC. Denn im Gegensatz zu seinem menschlichen Benutzer hat er keine Augen und Ohren. Er muss sich daher auf ein fehlerfreies Rückmeldesystem verlassen können. Ansonsten kommt es zu zahlreichen Fehlentscheidungen und Problemen.

In den gängigen Digitalzentralen ist der Einlesevorgang der Bausteine zum Lesegerät/Zentrale meist ähnlich. Zum Teil gibt es aber erhebliche Unterschiede in der Verarbeitung der Informationen und deren Weiterleitung zum PC.

Beim S88-Controller sind wichtige Aufgaben in die Elektronik eingebracht worden, statt sie einer Steuerungssoftware zu überlassen.

Mit perfektem Timing werden die drei S88-N Busse betrieben. Die Geschwindigkeit der Lesezyklen wird in Stufen eingestellt. Das reicht von "Langsam bis "Schnell". Die Busse werden gleichzeitig eingelesen und gefiltert. Dann werden sie mit Netzwerkgeschwindigkeit an die angeschlossenen PCs gesandt.

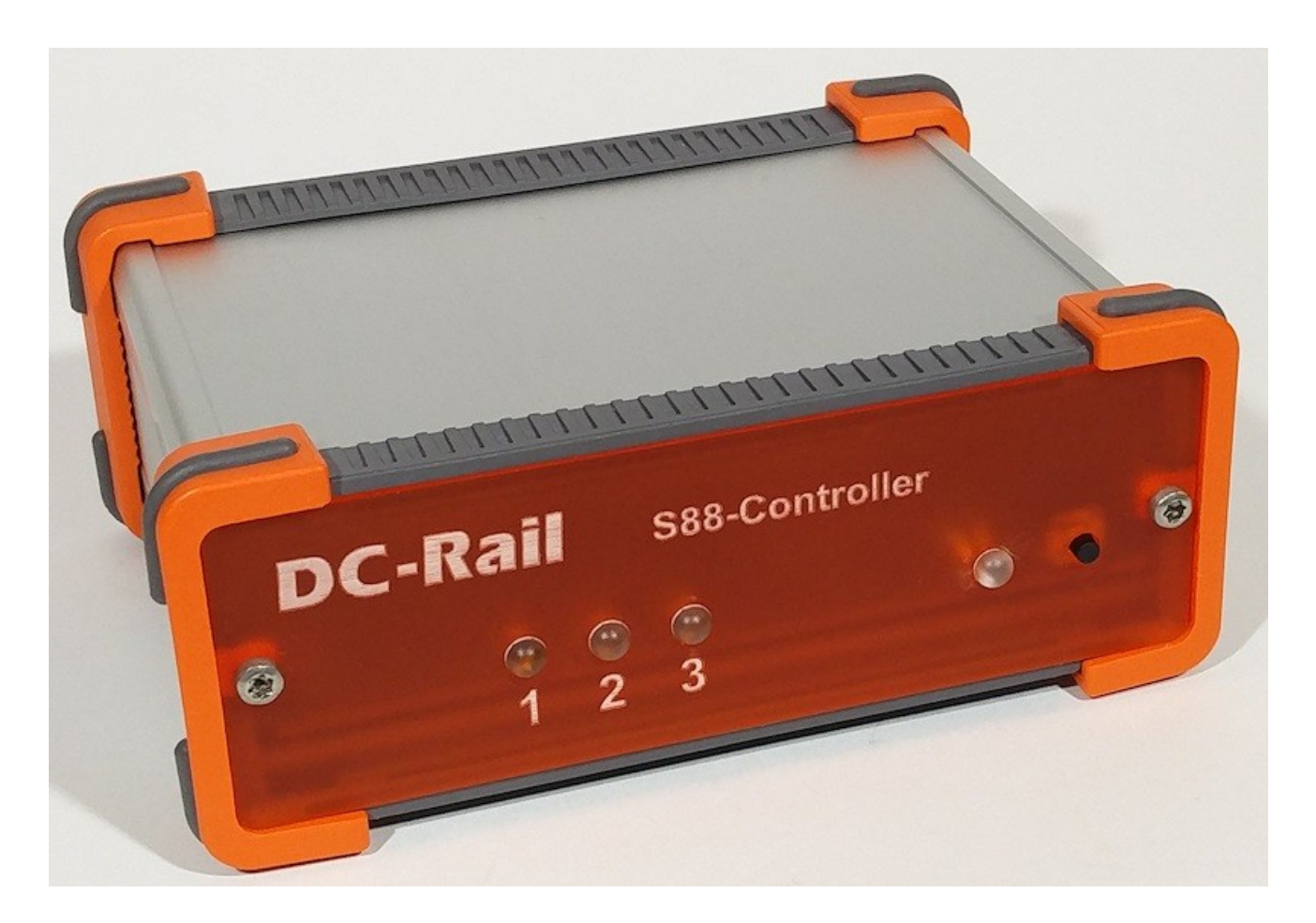

Störungen werden meist von schlechten Kontaktgaben der Räder hervorgerufen. Die einstellbare Integration der Einschaltimpulse unterdrückt diese wirksam. Das Gleiche gilt beim Ausschalten eines Rückmelders. Preiswerte S88 Rückmeldebausteine bekommen Eigenschaften, die man sonst nicht findet.

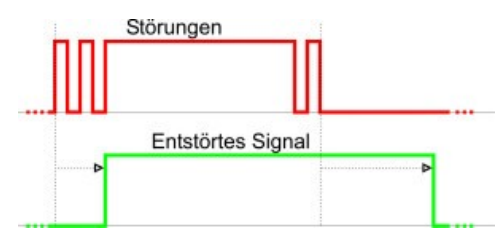

Mit dem S88-Controller werden Störungen wirksam reduziert - auch bei sehr großen Modellbahn- oder Modulanlagen.

Railware ab Version 7.30 und Minicar ab Version 1 unterstützen unseren S88-Controller. Andere Hersteller unterstützen ihn nur, wenn der betreffende Hersteller dies ausdrücklich vermerkt hat.

#### <span id="page-3-1"></span>**Warum S88?**

Weil es wohl am häufigsten eingesetzt wird! Ein Grund ist der prinzipiell einfache und preiswerte Aufbau. Eine wichtige Verbesserung war die Einführung des S88-N Standards, der durch Verwendung von abgeschirmten Kabeln Störungen bei den Verbindungskabeln vermeidet.

Heute ist der S88 Rückmeldebus standardisiert, bewährt und sicher. Weite Verbreitung hat er auch gefunden, weil er seit Jahrzehnten eingeführt ist.

#### <span id="page-3-0"></span>**Noch besser - Perfekt!**

Wir haben S88 mit unserem neuen S88-Controller an seine Perfektion getrieben! Gegenüber früheren von uns lizenzierten Geräten gibt es wesentliche Verbesserungen bei den Verfahren und der Elektronik. Ein weiterer Meilenstein zur Steigerung der Qualität und Zuverlässigkeit unserer Railware Software.

## <span id="page-4-0"></span>**S88 Verkabelung**

Der S88-Controller unterstützt bis zu 3 S88-N Busleitungen. Die S88 Rückmeldebausteine werden mit handelsüblichen Patchkabeln hintereinander angeschlossen. Der Ausgang ("out") des ersten Bausteins wird an einen der drei Eingänge des Controllers gesteckt. Der Ausgang des zweiten Bausteins wird an den Eingang ("in") des ersten Bausteins gesteckt. So ergibt sich eine Kette von S88-Bausteinen, die jeweils mit Aus- und Eingang verbunden sind.

Montieren sie Rückmeldebausteine möglichst in der Nähe der Gleise. Dies spart Verkabelungsaufwand. Außerdem verursachen die S88-N Kabel erheblich weniger Störungen als die Rückmeldeeingänge von den Gleisen.

Bei kleineren Anlagen reicht vermutlich ein Kabelstrang aus; bei größeren Anlagen legen sie die Kabel entweder sternförmig oder in Anlagenschenkel oder -etagen.

Insgesamt können an den S88-Controller 66 Bausteine angeschlossen werden. An einem Bus (Kabelstrang) sollten es nicht mehr als 30 sein. Optimal wäre es, wenn sich die Bausteine gleichmäßig an den Bussen verteilen. Das ist aber keine wichtige Forderung!

Verwechseln Sie nicht die Anschlüsse für S88-N mit dem Netzwerk. Um Verwechselungen zu vermeiden, verwendet man feste Kabelfarben. Für Netzwerke sind dies **gelbe** oder **graue** Kabel und für S88-N werden **blaue** Kabel verwendet.

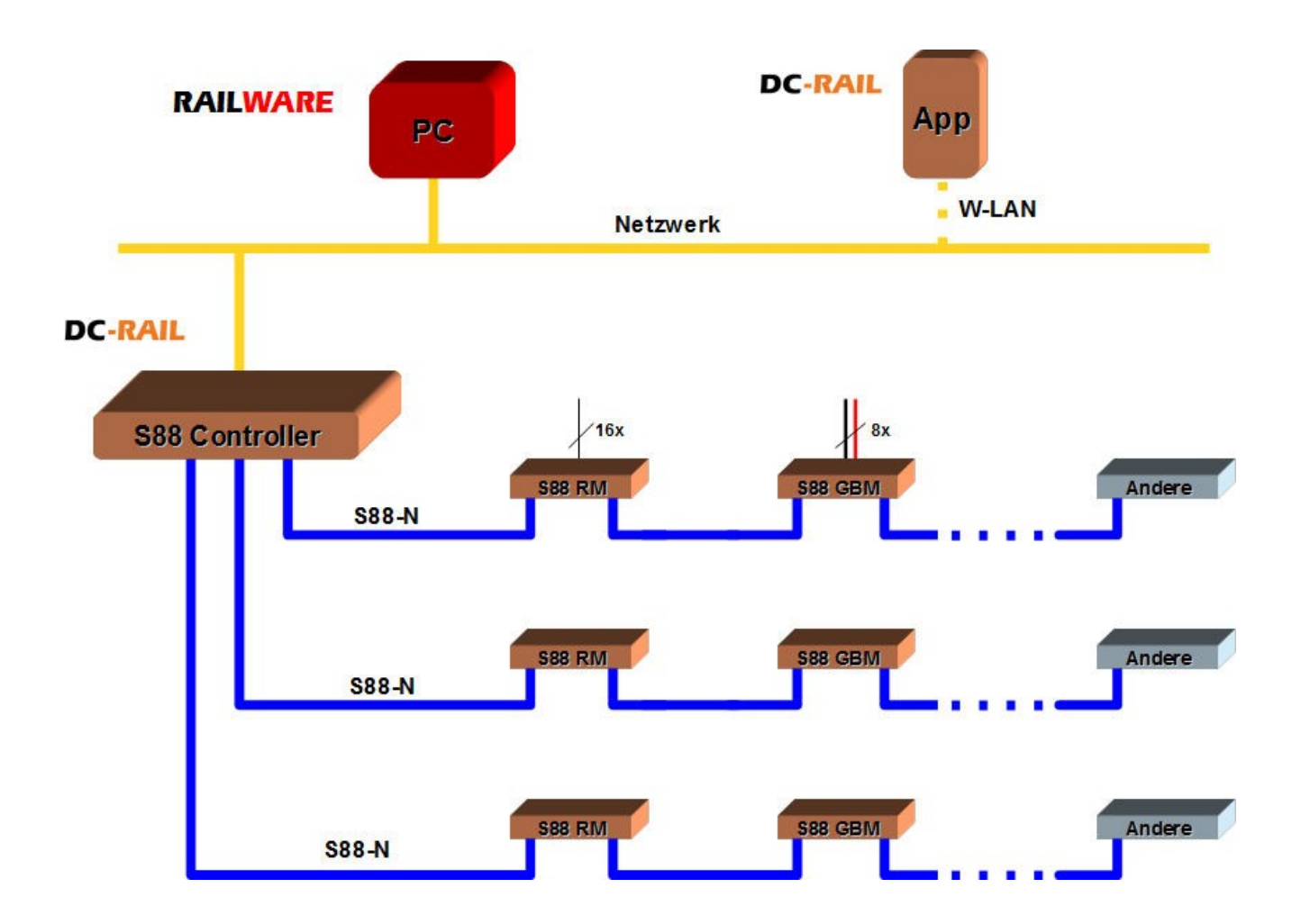

## <span id="page-5-2"></span>**Installation**

#### <span id="page-5-1"></span>**Stromversorgung**

Verbinden Sie das mitgelieferte Steckernetzteil mit dem S88- Controller und stecken sie es in eine abschaltbare Steckdose. Elektronische Geräte an der Modellbahn besitzen normgerecht keine eigenen Schalter und müssen mit externen Schaltern schaltbar sein!

Verwenden sie nur das von uns gelieferte Netzgerät. Andere Netzgeräte können den S88- Controller beschädigen. Es ist die linke mit "9V DC" beschriftete Buchse.

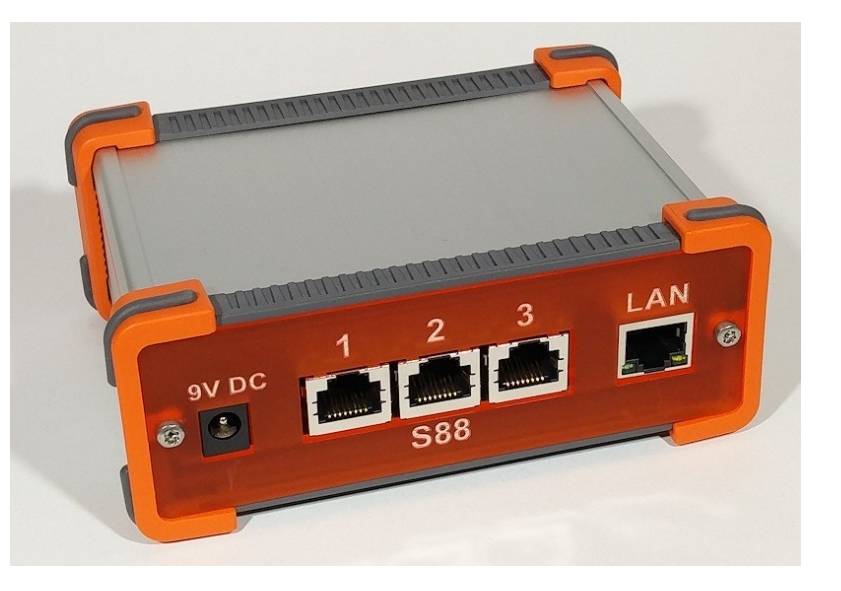

#### <span id="page-5-0"></span>**Netzwerk**

Verbinden Sie den S88-Controller mit Hilfe des mitgelieferten Netzwerkkabels mit einem vorhandenen Switch. Es ist die mit "LAN" beschriftete Buchse.

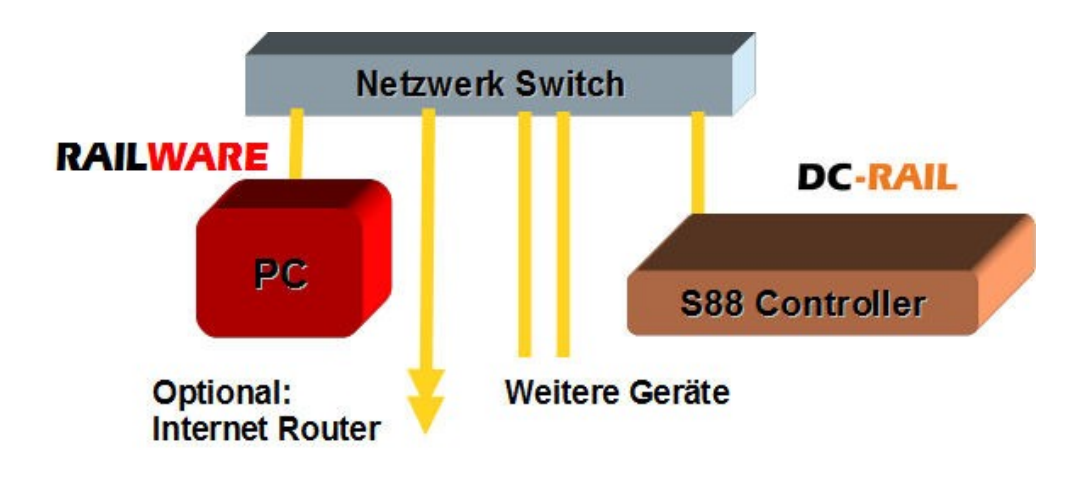

Wenn dies das erste Gerät mit einer Netzwerkschnittstelle an der Modellbahn ist, dann sollten sie sich von der ersten Stunde an einen kleinen Netzwerk-Switch mit 5 oder 8 Ports zulegen; das macht einiges einfacher und eindeutiger. Solche Geräte kosten nur zwischen 20 und 80 Euro. Ist ein WLAN eingebaut, dann ist auch die Verbindung von Smartphones mit der Modellbahn ein Kinderspiel.

Zwischen PC und netzwerkfähigen Modellbahngeräten sollten feste Kabelverbindungen bestehen. Die Verwendung von WLAN für Steuerungsaufgaben ist eher nur für Smartphones und Tablets geeignet.

Die maximale Kabellänge zwischen Switch und S88-Controller beträgt ca. 100 Meter. In der Praxis wird man selten 20 Meter überschreiten.

Auch die direkte Verbindung zwischen PC (Laptop) und S88-Controller ist nicht zu empfehlen, weil es unerwartete Fehler geben kann. Direkte Verbindungen sind nur möglich, wenn der PC einen Gigabit Anschluss hat oder ein besonderes "cross-over Kabel" benutzt wird.

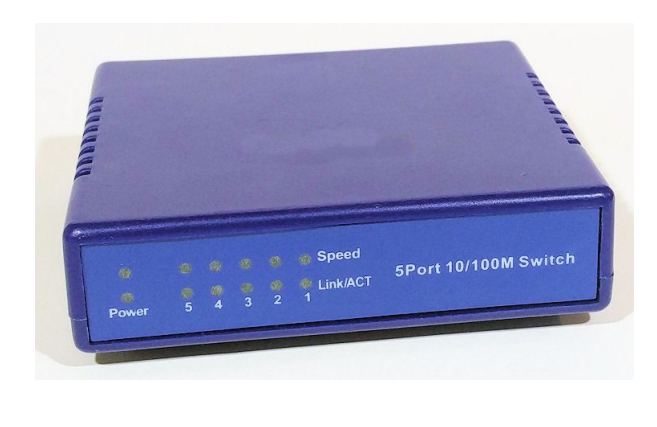

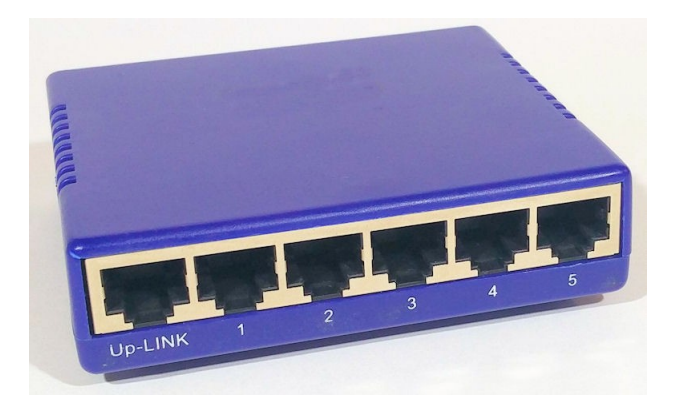

#### <span id="page-6-1"></span>**Netzwerk Einstellungen**

Der S88-Controller besitzt einen modernen und sehr schnellen Netzwerkanschluss. In Netzwerken werden alle Geräte durch IP-Adressen erreicht. Prinzipiell ist Netzwerkkommunikation einfach und sicher und erfordert keine besonderen Treiber. Nur müssen die folgenden Spielregeln beachtet werden.

#### <span id="page-6-0"></span>**IP-Adressen**

Eine IP-Adresse besteht aus 4 Zahlen von 0 bis 255, die durch einen Punkt voneinander getrennt sind. Beispiele sind 192.168.1.100, 192.168.3.88, 192.168.178.20 oder auch 10.1.1.123. Aber von Haus aus kann nicht jede Adresse mit jeder anderen kommunizieren. Für die praktische Nutzung braucht man weitere Parameter wie Netzwerkmaske und eventuell Gateway-Adresse. Die Gateway-Adresse wird auch Router-Adresse genannt.

Die Netzwerkmaske sieht aus wie eine IP-Adresse, hat aber, in der Regel, nur 0 und 255 als Zahl. Durch die Netzwerkmaske wird das Netzwerk in Klassen aufgeteilt.

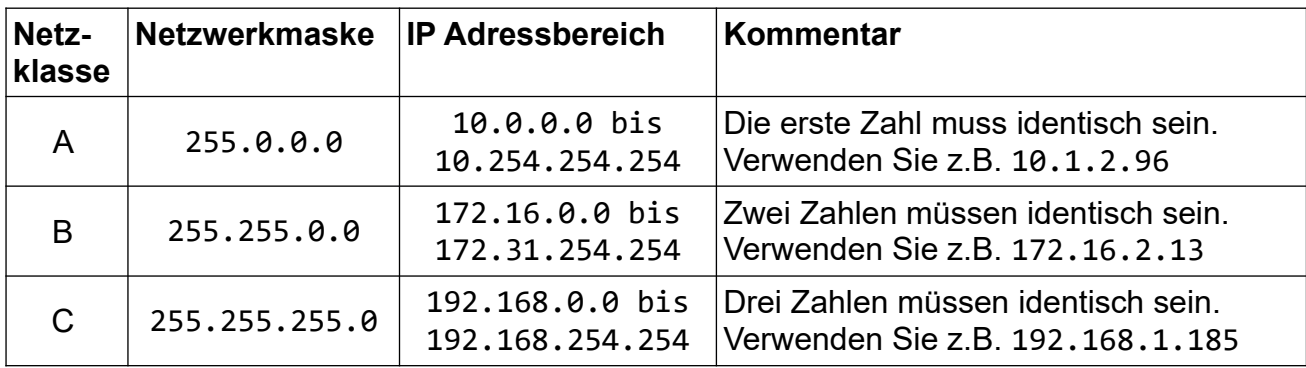

**Nur Geräte der gleichen Netzwerkklasse aber mit einmaliger und eindeutiger IP-Adresse können mit einander kommunizieren**. Hier ein paar Beispiele:

Zur Kommunikation benötigt der S88-Controller eine eindeutige und einmalige IP-Adresse, die sich innerhalb Ihres eigenen logischen Netzwerks befinden muss. Im S88-Controller ist **192.168.1.76** voreingestellt.

Wenn Sie Ihr eigenes logisches Netzwerk nicht kennen, können Sie es sich in der Netzwerkkonfiguration von Windows anschauen. Auch der IP-Programmer zeigt diese Adresse links unten an.

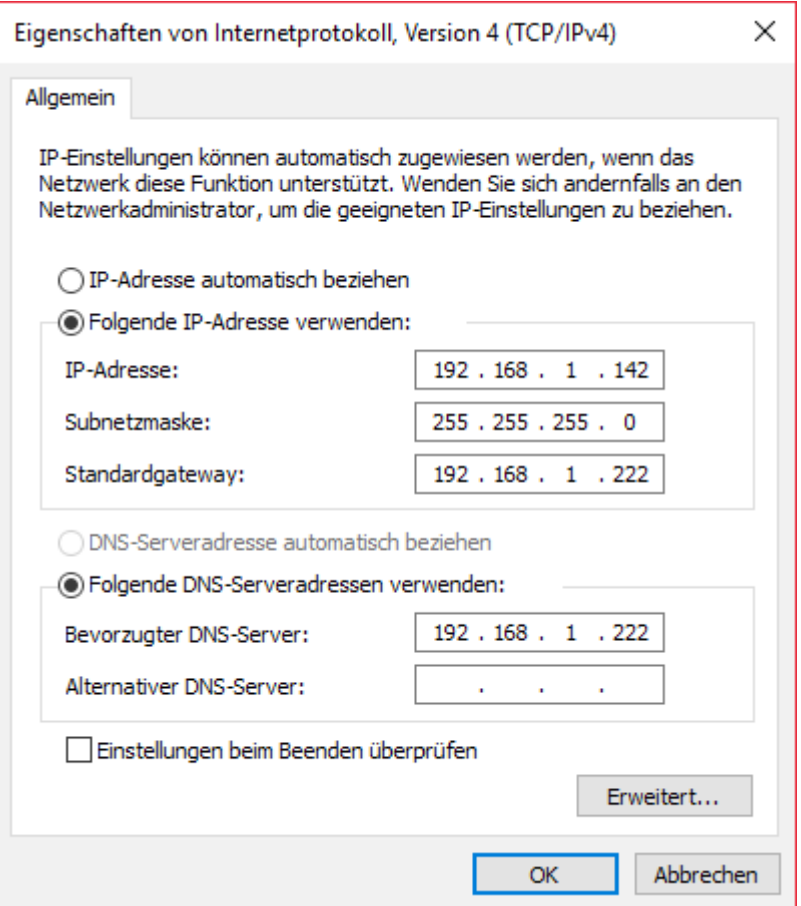

Beispiel: Wenn Sie **192.168.1.** verwenden, darf für den S88-Controller nur die 4. Zahl von der IP-Adresse des PC verschieden sein. Außerdem darf die IP-Adresse des S88- Controllers von keinem anderen Gerät verwendet werden.

#### <span id="page-8-0"></span>**Einstellung S88-Controller**

In Heimnetzwerken werden IP-Adressen meistens selbsttätig vom Router (z.B. Fritz!Box) vergeben. Das technische Verfahren dafür heisst DHCP. Das ist für die meisten Geräte gut – auch für den Modellbahn-PC. Mit jedem Einschalten wird die Adresse wieder zugewiesen. Dabei besteht aber die latente Gefahr, dass DHCP dem PC oder S88-Controller eine andere IP-Adresse zuweist. Dann kann der PC Modellbahngeräte wie eine Digitalzentrale o.A. nicht mehr finden. Darum wird im technischen Umfeld besser manuell eine so genannte statische (feste) IP-Adresse zugewiesen. Dies ist auch beim S88-Controller der Fall. Er verwendet kein DHCP.

Um die Konfiguration zu vereinfachen, steht der IP-Programmer zur Verfügung. Er wird mit Railware ausgeliefert und befindet sich im Railware Programmordner oder in C:\ Programme (x86)\uIPProgrammer.

Hier kann eine aktuelle Version geladen und installiert werden: www.railware.de/doku/dl389

Mit einem Doppelklick startet die Installation des IP-Programmers. Anschließend kann er gestartet werden.

- Verbinden Sie den S88-Controller mit dem Netzwerk und der Stromversorgung.
- Starten Sie das Programm "IP Programmer".
	- Der Link befindet sich in Windows Start.
- Betätigen Sie "Suchen und lesen".
	- Links unten wird das gefundene Interface angezeigt. Hier muss unbedingt "S88- Controller" zu sehen sein.
	- Ist ein Interface erreichbar, werden die vorgefundenen Werte im oberen Teil angezeigt.
	- Färbt sich der Hintergrund bei "IP-Adresse" grün ein, muss nichts geändert werden. Der S88-Controller kann mit der angezeigten Adresse verwendet werden.

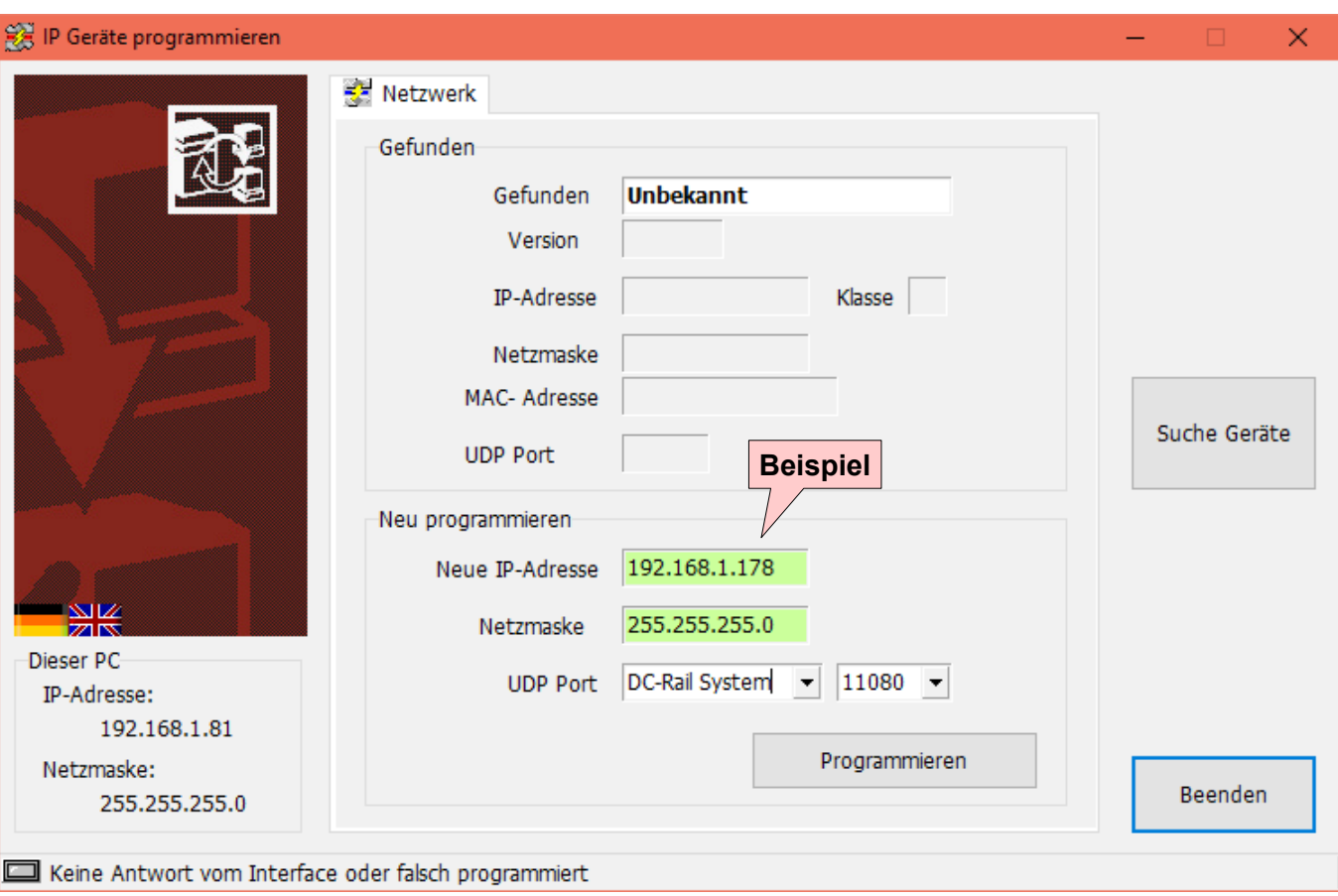

#### <span id="page-9-0"></span>**Neue IP-Adresse programmieren**

Es dürfen sich nur S88-Controller (oder andere DC-Rail oder DC-Light Geräte) im Netzwerk befinden. **Schalten Sie ältere IP-Controller die auf Software von Railware basieren (z.B. Light-LAN, einige µCon) ab oder trennen sie vom Netzwerk, sonst erhalten diese auch diese neue Adresse!**

Im unteren Teil des Dialoges sind 3 Angaben erforderlich:

- Geben Sie zunächst eine neue IP-Adresse ein. Dabei ist der gültige Netzwerkteil bereits vorgegeben. Sie müssen diese nur ergänzen, bis Sie 4 gültige Zahlen zwischen 0 und 254 haben; jeweils mit einem Punkt getrennt.
- Hier bedeutet 'grün', dass die Adresse im Netzwerk derzeit unbekannt ist und verwendet werden kann.
- Wählen Sie "DC-Rail System": Der "UDP Port" muss Port 11080 sein.

Während der Eingabe der IP-Adresse können andere Farben sichtbar sein. Gelb bedeutet, das die Eingabe unvollständig, aber bisher gültig ist. Ein roter Hintergrund zeigt eine falsche oder nicht erlaubte Adresse an.

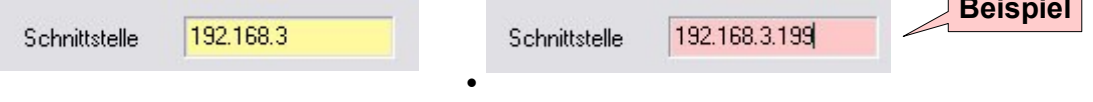

**Beispiel**

- Betätigen Sie den Taster am S88-Controller so lange, bis die LED blau blinkt.
	- **Wichtig:** Es könnten andere, ältere Geräte wie Light-LAN, RAILextender oder Geräte die das Railware Verfahren ebenfalls benutzen (µCon), ebenfalls programmiert werden. **Lassen sie diese Geräte unbedingt ausgeschaltet. Sonst erhalten alle Geräte die gleichen Einstellungen.**
- Betätigen Sie nun "Programmieren".
- Der S88-Controller bestätigt den Vorgang mit einem mehrfachem kurzem Blinken der LED. Dann startet er neu.
- Beenden Sie den IP Programmer mit "Beenden".

Damit ist der S88-Controller betriebsbereit.

#### <span id="page-10-0"></span>**Weitere Parameter einstellen**

In diesem Dialog können weitere Optionen eingestellt werden.

- Die Anzahl der Module wird besser in den Railware Optionen eingestellt. Siehe nächster Abschnitt.
- Die Werte für "Flackern verhindern", das sind die Ein- und Ausschaltverzögerung, sind auf Standardeinstellungen gesetzt. Ebenso die verwendete Taktrate. Ändern Sie diese Einstellungen nur, wenn es nötig ist.

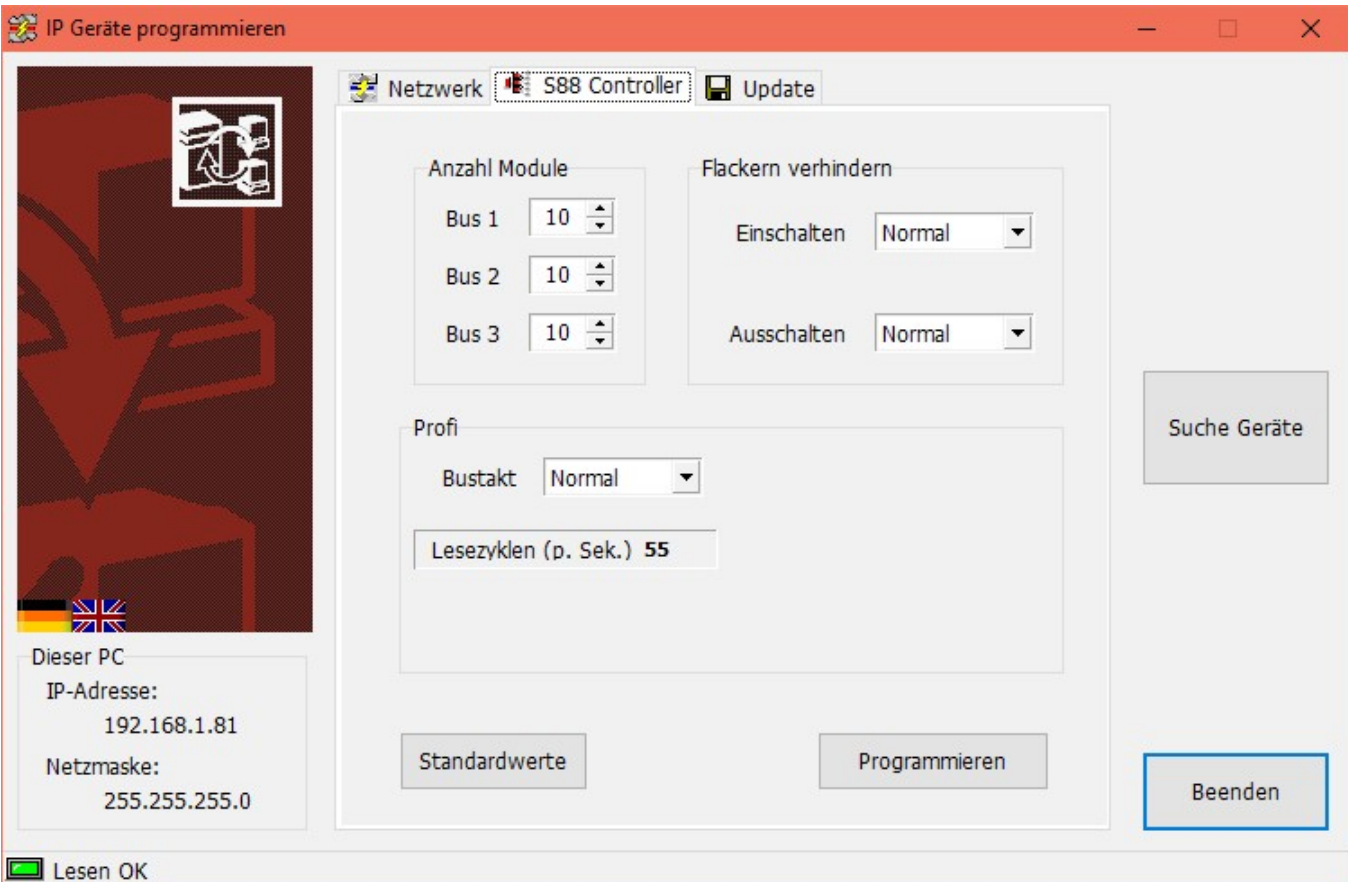

#### <span id="page-11-0"></span>**Railware konfigurieren**

- Starten sie nun das Railware Programm "Systemoptionen" oder ein Railware Gleisbild.
- Wählen sie dort im Hauptmenü bei "Optionen" den Dialog "Systemoptionen".
- Dann wählen sie links "Interface" und "Digitalsysteme".

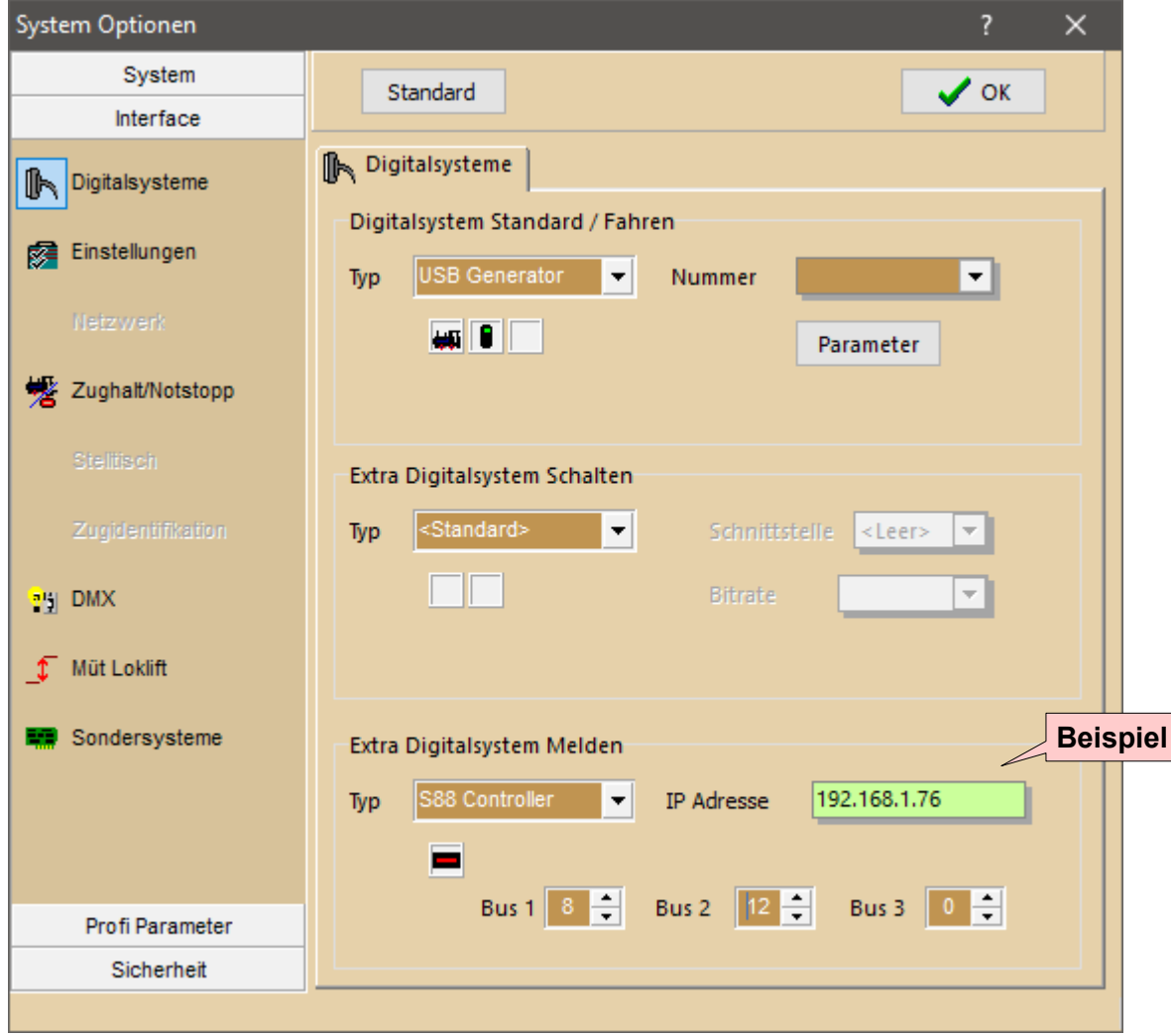

- Bei "Extra Digitalsystem Melden" wählen Sie den Typ "S88 Controller".
	- Die einzustellende IP-Adresse ist die zuvor mit dem IP-Programmer ausgewählte Adresse.
- Stellen sie dann die Anzahl der S88 Bausteine ein.
	- Falls sie eine bestehende Technik ersetzen und ein fertiges Railware Gleisbild haben, ist dies die gleiche Menge wie zuvor. Andernfalls beachten sie bitte die Hinweise zum S88 Bussystem.
- Bestätigen sie die Angaben mit "OK" und starten Railware neu.
	- Meldet sich ein Fenster der Firewall, **muss** eine Erlaubnis der geforderten

Applikation, der IP-Adresse und des Ports gegeben werden!

Bekommt das Interface erfolgreich eine Verbindung, wird die 3. LED grün. Andernfalls liegt ein Fehler vor.

#### <span id="page-12-1"></span>**Fehler beim Verbindungsaufbau**

Prüfen Sie, ob der S88-Controller eingeschaltet ist: die rechte LED muss rot/blau leuchten.

Ist der Switch eingeschaltet? Die Status LED für den Anschluss zum PC und dem S88- Controller müssen an sein.

Am Netzwerkanschluss des S88-Controller muss die güne LED an sein; die gelbe muss gelegentlich blinken. Wenn nicht, kann das Kabel eventuell defekt sein oder es ist falsch.

Ist die IP Adresse richtig konfiguriert und im gleichen Netzwerk wie der Modellbahn PC? Kontrollieren Sie die Einstellungen mit dem IP-Programmer. Er muss den S88-Controller finden.

Sind die IP-Adresse des S88-Controller und der Port 11080 in ihrer Firewall erlaubt? Wenn nicht, müssen sie dies selbst erledigen.

#### <span id="page-12-0"></span>**Besonderheiten**

Die Verwendung mehrerer Netzwerkverbindungen (z.B. Laptops mit Kabel und WLAN aktiv) kann bei Windows problematisch sein, wenn beide Netzwerke aktiv sind. Dann müssen evtl. manuelle Prioritäten festgelegt werden. Das ist schlecht dokumentiert und wird besser von einem erfahrenen Fachhändler ausgeführt. Am einfachsten ist es, wenn die WLAN-Verbindung im PC beim Steuern der Modellbahn abgeschaltet wird.

Die dynamische Vergabe von IP-Adressen ist im Heimbereich üblich und sinnvoll. Schon der Internetrouter im Haus hat dafür DHCP aktiviert. Bei Steuerungsaufgaben (z.B. Modellbahn) kann dies problematisch werden, wenn vom Router zu wenig freie IP-Adressen bereitgestellt werden und Geräte wie PC, Digitalzentrale oder andere Geräte wechselnde Adressen bekommen. Aus diesem Grund sollten an der Modellbahn statische und eindeutige IP-Adressen verwendet werden.

Eine falsch konfigurierte Firewall kann dafür sorgen, dass keine Verbindung zwischen PC und einem S88-Controller zustande kommt. Dann müssen deren Einstellungen überprüft oder geändert werden.

Haben Sie bei Railware eine neue IP-Adresse konfiguriert, erscheint eventuell beim ersten neuen Start eine Anfrage der Firewall, ob die gewünschte Verbindung hergestellt werden darf. Dies sollte unbedingt positiv bestätigt werden. Die Firewall merkt sich dann die Einstellungen für Railware.

## <span id="page-13-1"></span>**LED Anzeigen**

Der S88-Controller besitzt auf der rechten Seite links neben dem Taster (2) eine dreifarbige LED. Diese kann folgende Zustände haben:

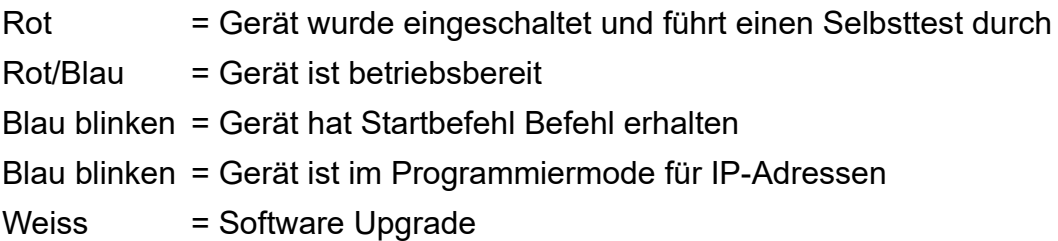

Die drei S88 Bussysteme haben je eine grüne LED:

Blinken = Auf dem Bus 1, 2 oder 3 wurde eine Zustandsänderung erkannt

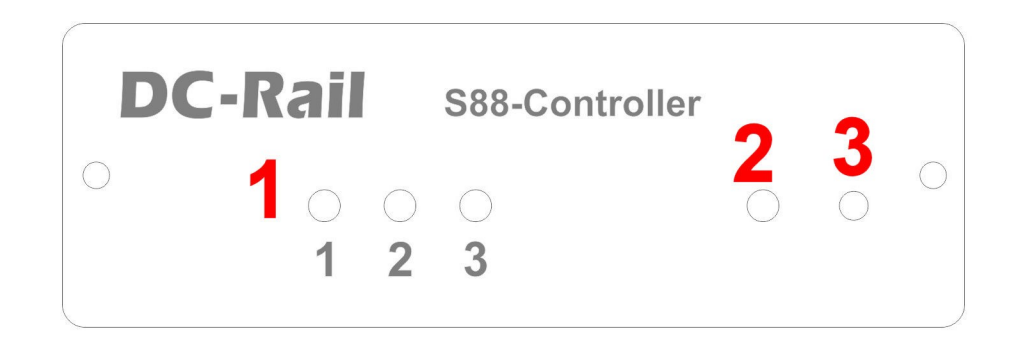

- 1. Drei Grüne LED für S88 Busaktivitäten
- 2. RGB LED für Status des Gerätes
- 3. Taster für Konfiguration und Restart

## <span id="page-13-0"></span>**Der Taster**

An der rechten vorderen Seite befindet sich ein Taster. Mit dem Taster ändert sich:

Kurze Betätigung = Interner Wechsel zwischen "Aktiv" und "Inaktiv" Betätigung 2 Sekunden = Aktivierung des Programmiermodus; grüne LED blinkt Sehr lange Betätigung = Alle LED gehen aus; dann erfolgt ein Neustart

## <span id="page-14-2"></span>**Anschluss der Kabel**

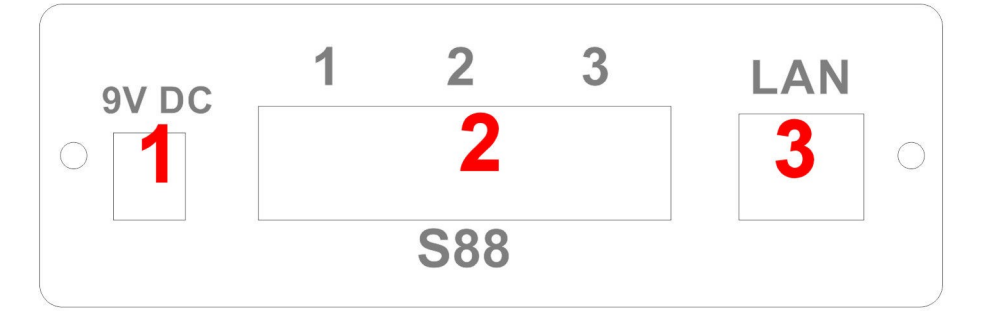

Von links nach rechts befinden sich:

- 1. Anschluss für Steckernetzteil 9V mit maximalem Strom von 1,5 Ampere oder mehr.
- 2. Drei Buchsen für die S88-N Bussysteme 1 bis 3.
- 3. Die Netzwerkbuchse mit integrierten LED.

Verwenden sie nur das von uns gelieferte Netzgerät. Andere Netzgeräte können den S88- Controller beschädigen.

## <span id="page-14-1"></span>**Das S88-Bussystem**

Ursprünglich wurde die Technik von einem Märklin Zulieferer entwickelt, um im Märklin Digitalsystem eine Rückmeldung von Zügen zu erhalten und eine Schaltreihenfolge für Fahrstraßen zu ermöglichen. Diese Bausteine sind technisch sehr simpel aufgebaut. Leider gilt das System als nicht besonders zuverlässig und macht insbesondere auf mittleren und größeren Anlagen immer wieder Sorgen. Wenn man jedoch die S88-N Verkabelung nutzt, intelligente Lesegeräte wie den S88-Controller verwendet und die Hinweise der Hersteller beachtet ist das S88 System ein sehr zuverlässiges und preiswertes Rückmeldesystem für Modellbahnanlagen.

Auf vielen tausend Anlagen (auch Zweileiteranlagen) ist das S88 Bussystem im Einsatz und hat sich bei Beachtung dieser Hinweise auch bei größeren und sehr, sehr großen Modellbahnanlagen bewährt.

Um eine Verwechselung mit anderen Patchkabeln zu vermeiden, empfehlen wir die Verwendung von blauen Kabeln.

#### <span id="page-14-0"></span>**Wo sind die Adressen?**

Pro Baustein sind 16 Rückmeldeinformationen möglich. Über ein 6 poliges Buskabel sind alle Bausteine in einer Linie sowohl untereinander zu verbinden, als auch die Anbindung an die Zentrale herzustellen.

Jeder Rückmeldeanschluss wird durch eine Bausteinnummer und die Anschlussnummer an diesem Baustein eindeutig identifiziert. Die Anschlussnummer an den Bausteinen ist mit den Nummern 1 bis 16 festgelegt. Die Bausteinnummer ergibt sich aus der Reihenfolge des Busanschlusses und ist darum ebenfalls eindeutig. Der erste Baustein (dem Digitalsystem am nächsten) hat die Nummer 1, der zweite die Nummer 2 und so weiter.

Eine Besonderheit sind Bausteine mit nur 8 Eingängen. Insbesondere Rückmeldemodule mit integrierter Belegtmeldung, wie zum Beispiel das RM-GB 8 von LDT, haben aus Platzgründen nur 8 Eingänge. Durch Einfügen eines solchen Bausteins verschiebt sich die Adressierung auch nur um 8 Stellen. Dadurch stimmen die Bausteinnummern nicht mehr mit den physikalischen Bausteinen überein, da das Bussystem und die Digitalsysteme nur 16fach Bausteine kennen und keine Informationen über die Anzahl der Eingänge pro Baustein bekannt sind.

#### <span id="page-15-2"></span>**Bussysteme am S88-Controller**

Die Bussystem 1 bis 3 sind beim S88-Controller zu einer virtuellen Kette hintereinander gelegt. Trotzdem erfolgen Lesevorgänge parallel auf den 3 Systemen.

Wenn innerhalb der S88 Kette ein neuer Baustein eingefügt wird, rändern sich die Nummern der Bausteine ab dem neuen Baustein. Der S88-Controller verwaltet eine "virtuelle" Busnumerierung. Hierbei wird per Software die Reihenfolge und Eingangszahl der Bausteine geändert. So kann man auf dem ersten Bus zwischen Baustein 3 und 4 einen weiteren Baustein einfügen, der dann per Konfiguration im S88-Controller z.B. als Modul 23 gesehen wird. So entfällt eine fehlerträchtige Rekonfiguration in Railware, weil das neue Modul eine neue bisher nicht genutzte Nummer bekommt.

#### <span id="page-15-1"></span>**Anschluss der Gleise**

Der Anschluss der Gleise an den Bausteinen erfolgt oft durch Schraubverbindungen oder kleine Stecker, an denen die Kabel angeschraubt werden. Durch den Schraubvorgang quetschen Sie einzelne Adern der Litze oder brechen sie gar ab. Oft führt dies erst nach einiger Zeit oder bei mehrfachem ab- und festschrauben zu einem Kabelbruch.

Verwenden Sie sogenannte Aderendhülsen! Sie werden auf das abisolierte Kabelende aufgesteckt und gequetscht. Sie kosten nur wenig Geld und Arbeit, verhindern aber zuverlässig Aderbrüche und erlauben problemlos mehrere Schraubvorgänge.

#### <span id="page-15-0"></span>**Das Potentialproblem**

Der elektrische Strom geht so seine eigenen Wege: er sucht sich immer den Weg des geringsten Widerstandes.

Ein S88 Rückmeldebus eröffnet dem von den Loks rückfließenden Strom einen neuen Weg über die S88 Buskabel. Dies gilt besonders dann, wenn die Versorgungskabel von der Zentrale (oder einem Booster) zu den Gleisen zu dünn sind.

Da das S88 Kabel nur dünne Adern hat, verhält er sich wie ein Widerstand an dem ein Spannungsabfall messbar ist. Dieser Spannungsabfall oder Potentialunterschied kann das Massepotential der S88 Bausteine verschieben. Dadurch kann zu temporären oder dauerhaften Fehlimpulsen bei der Datenübertragung kommen.

Die Abhilfe ist einfach: Verwenden Sie ausreichend dicke Adern zwischen Boostern und Gleisen. 1,5 qmm sind das absolute Minimum, besser sind 2,5 qmm.

#### <span id="page-16-4"></span>**Probleme mit fahrenden Loks**

Manche Lok kann beim Fahren Störungen verursachen. Meist tritt dies nicht überall, sondern lediglich bei der Fahrt über bestimmte Anlagenteile auf. Beachten Sie die Angaben und Empfehlungen der Lok- und Decoderhersteller.

#### <span id="page-16-3"></span>**Andere Stromverbraucher**

An das Hausnetz angeschlossene Stromverbraucher können Störungen verursachen. Als Störungsverursacher für Fehlmeldungen in der Rückmeldung sind insbesondere Neonbeleuchtungen, Heizlüfter und Luftentfeuchter bekannt.

#### <span id="page-16-2"></span>**"s88 Booster" zerstören Bausteine**

Seit einiger Zeit werden so genannte "Booster" oder "Repeater" für S88 Bus- Systeme angeboten. Durch eine Überhöhung der Versorgungsspannung aller Bausteine soll sich der Störpegel auf dem Bus verringern. Doch dort ist gar nicht das Problem! Schlimmer: Hochwertige Bausteine mit intelligenter Elektronik, z.B. von Uwe Blücher, LDT oder DC-RAil werden irreparabel zerstört werden. **Also Vorsicht!**

#### <span id="page-16-1"></span>**Fehlersuche...**

In jedem Bussystem ist eine Fehlersuche nicht ganz einfach zu bewerkstelligen. Diese Hinweise sollen Tipps zur Eingrenzung eines Fehlers oder Störungen geben. Zuvor sollten aber alle oben genannten Fehlerquellen ausgeschlossen werden.

Der S88-Controller hilft ihnen insofern weiter, weil er einige Störungen verlängern kann und sie damit eindeutig anzeigt oder sie wirkungsvoll unterdrückt.

Treten die Störungen nur an einem bestimmten Baustein auf? Dann tauschen sie den Baustein komplett gegen einen Gleichartigen aus. Ist dies nicht möglich, tauschen sie zwei gegeneinander (z.B. Baustein 2 und 7) aus. Wandert der Fehler mit dem Baustein mit, dann ist er defekt. Andernfalls liegt die Störung rund um die störende Bausteinadresse oder Position.

Entfernen sie einen oder mehrere Bausteine durch abziehen der Kabel am Ende des Busses. Läuft alles, dann verursachen die abgezogenen Bausteine oder deren Verbindungskabel die Störung.

#### <span id="page-16-0"></span>**Speicherung der Belegtzustände**

Viele Modellbahner verwenden den S88 Bus auch für Zweileiteranlagen. Hierfür gibt es spezielle Belegtmeldebausteine oder es werden an den Eingängen der Rückmeldebausteine sogenannte Stromfühler zwischengeschaltet. Bei einem Kurzschluss mit Abschaltung eines Boosters ist eine Speicherung der zuletzt ausgewerteten Eingangszustände zwingend erforderlich. Andernfalls werden alle Gleise nach Abschalten eines oder mehrerer Booster als frei gemeldet.

Einige Hersteller (Z.B. RM-GB 8 von LDT) haben dies intern berücksichtigt. Bei externer Beschaltung normaler S88 Bausteine mit Stromfühlern oder Selbstbauprojekten fehlt diese Speicherung meist. Dies verursacht Folgefehler in der verwendeten Software.

#### <span id="page-17-0"></span>**Belegtmeldung oder Rückmeldekontakt?**

Worin besteht der Unterschied zwischen einer permanenten Belegtmeldung auf dem gesamten Gleisabschnitt und einer kurzzeitigen Kontaktauslösung (Rückmeldung) ?

Beginnen wir einfach mal mit den kurzzeitigen Kontakten. Sie können durch ein Wagenrad oder dem Magneten eines Reedkontaktes ausgelöst sein, durch einen kurzen Gleiskontakt oder durch ein Schaltgleis das durch einen Stromschleifer ausgelöst wird. In allen diesen Fällen wird der Kontakt nur einmal kurz ausgelöst. Dies bedeutet, wenn der erste Wagen oder die Lok den Kontakt auslöst, wird er kurz ein- und dann wieder ausgeschaltet. Nachfolgende Wagen lösen den Kontakt eventuell erneut aus. So kann es passieren, das auf einem Gleisabschnitt Züge oder Wagen stehen die keinen Kontakt auslösen, weil der Schaltkontakt sich z. B. zwischen zwei Drehgestellen eines Wagens befindet.

Mit solchen Kontakten können Sie zuverlässig die Spitze eines sich bewegenden Zuges erkennen; eine zuverlässige Erkennung und Anzeige von einzelnen stehenden Wagen ist nicht möglich.

Dazu kommt der Umstand, dass ein Zugende niemals korrekt erkannt und angezeigt werden kann. So kann es z.B. sehr leicht passieren, dass das Ende eines Zuges noch auf dem Weichenfeld oder dem vorherigen Gleisabschnitt steht, aber dies nicht zur Anzeige gebracht werden kann.

Im Gegensatz dazu wird eine dauerhafte Belegmeldung dadurch erreicht, dass der gesamte Gleisabschnitt von Anfang bis zum Ende komplett überwacht wird. Dies ist bei 3- Leiter Anlagen sehr leicht möglich, da hier eine Schiene komplett zur Rückmeldung eingesetzt werden kann. Bei 2-Leiter Anlagen setzt man typischerweise Stromfühler ein. Mit einer dauerhaften Rückmeldung werden auch stehende oder abgehängte Wagen zuverlässig erkannt. Außerdem ist die Software in der Lage, das Zugende zuverlässig im Gleisbild zur Anzeige zu bringen und Auffahrunfälle zu verhindern. Damit ist es auch kein Problem, wenn Züge länger sind als die Länge der Blockabschnitte auf einer Anlage.

## <span id="page-18-0"></span>**Software Updates**

Software Updates für den S88-Controller werden mit dem Tool "IP-Programmer" eingespielt. Dazu benötigen Sie einen Zugang zum Internet.

- Starten sie den IP-Programmer
	- Zu finden in Windows Start
- Betätigen Sie im Programmer "Suche Controller"
	- Falls eine Liste angezeigt wird, wählen sie das gewünschte Gerät aus der Liste
- Wechseln Sie dann zur Karteikarte "Firmware Update"
- Klicken Sie "Vom Internet laden"
- Wurde ein Update gefunden, werden die möglichen Versionsnummern angezeigt.
	- Ist keine Internetverbindung vorhanden, kann das Update manuell vom Railware Wiki auf einen USB-Stick geladen werden
	- Geben Sie dann unter "Datei wählen" die Datei an, die sich auf dem Stick befindet
- Starten Sie das Update mit "Firmware installieren"

Warten Sie, bis der Vorgang beendet ist und das Gerät neu gestartet hat. Dies kann bis zu 1 Minute dauern.

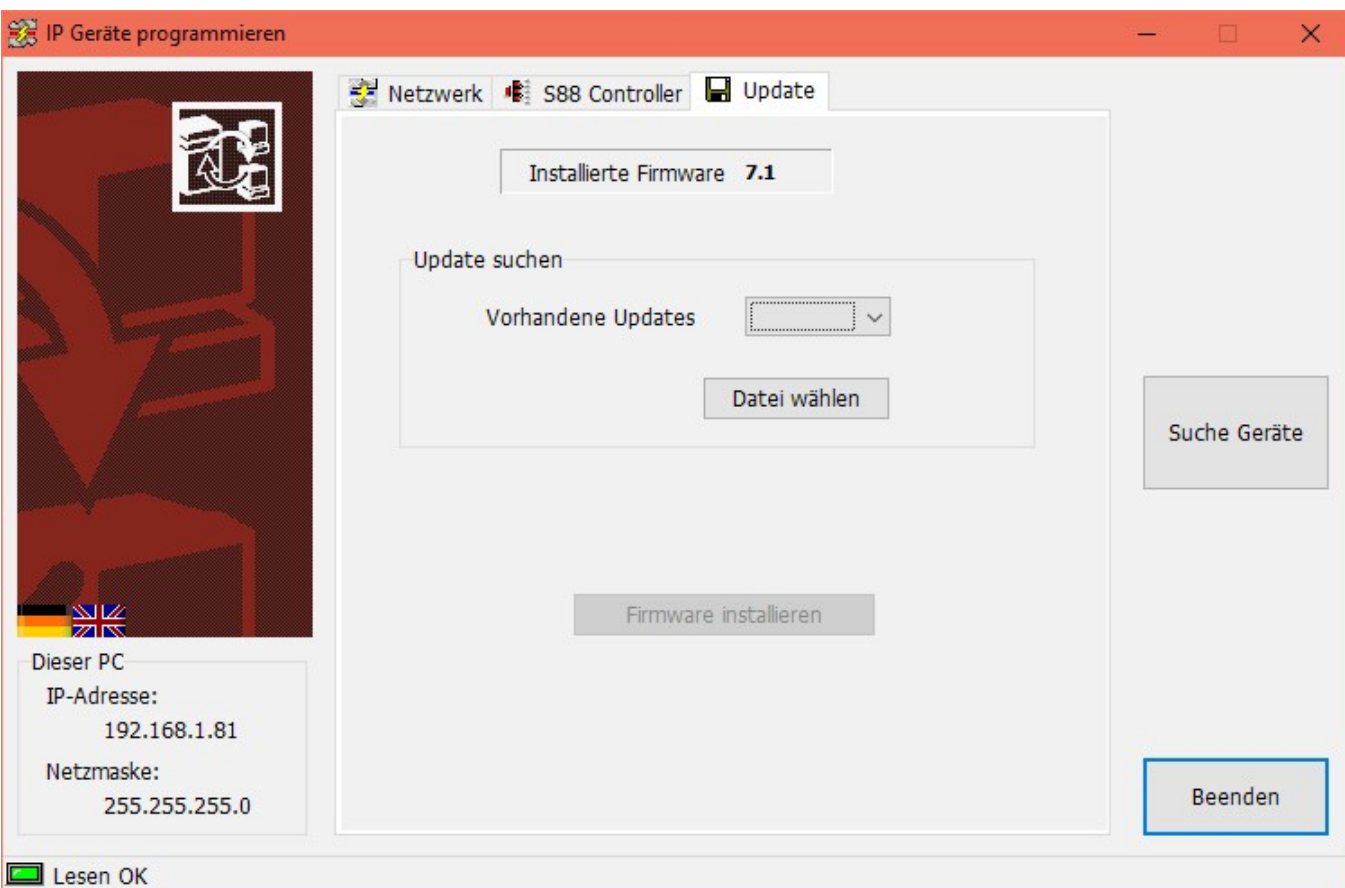

## <span id="page-19-1"></span>**Technische Daten**

#### **Schnittstellen:**

- 1x Netzwerk für PC
- 3x S88-N Bus für maximal 66 Bausteine

#### **S88 Funktionen:**

- Für alle Arten von S88 Bausteinen geeignet
- Drei getrennte s88-N Bussysteme für maximal 66 Rückmeldebausteine aller **Hersteller**
- Virtuelle Adress- und Eingangsvergabe
	- Unabhängig von Hersteller, Bausteintyp und Eingängen
- Präzises Timing des Bussystems von "Störsicher" bis "Schnell"
- Einschaltverzögerung für alle Eingänge blendet Störungen aus
- Einstellbare Ausschaltverzögerung für alle S88 Eingänge

#### **Funktionen:**

- Netzwerkanschluss für PCs, Tablets und Smartphone
	- Keine Treiber nötig
	- Bis zu 8 Verbindungen gleichzeitig
- Schnellkonfiguration mit IP-Programmer
- Updates per PC oder Smartphone
- Nahtlos in Railware und Minicar integriert
- Einfach und zuverlässig im Dauerbetrieb
- RGB LED für Betriebsbereitschaft
- 3 grüne LED für Meldeaktivitäten
- Solides Metallgehäuse
- Fertigung in Industriequalität

## <span id="page-19-0"></span>**Lieferumfang**

- · S88-Controller
- · Steckernetzteil 9V 1,66A
- · Netzwerkkabel
- · Diese Anleitung

#### <span id="page-20-1"></span>**Hinweise und Sicherheit**

- Der Einsatz darf nur in trockener, staubfreier Umgebung erfolgen.
- Der Einsatz darf nicht in explosionsgefährdeten Umgebungen erfolgen.
- Im Gerät sind keine vom Anwender zu bedienenden oder zu wartenden Teile enthalten.
- Die Nichteinhaltung dieser Bestimmungen und/oder die Nichtbeachtung der Sicherheitshinweise kann zu Unfällen und Schäden führen.
- Ein anderer Einsatz als in dieser Bedienungsanleitung beschrieben ist nicht zulässig und führt zu Gewährleistungs- und Garantieverlust sowie zu Haftungsausschluss. Dies gilt auch für Veränderungen und Umbauten.
- Das Öffnen des Gehäuses führt ist ebenfalls nicht zulässig und führt zu Gewährleistungs- und Garantieverlust sowie zu Haftungsausschluss.

#### <span id="page-20-0"></span>**Gesetzliche Bestimmungen**

Dieses Produkt darf nicht im normalen Hausmüll entsorgt werden. Dieses Gerät entspricht der EU-Richtlinie über Elektronik- und Elektro-Altgeräte und darf daher nicht im Hausmüll entsorgt werden. Zur Vermeidung einer möglichen Beeinträchtigung der Umwelt oder der menschlichen Gesundheit darf dieses Produkt nicht in den Hausmüll gegeben werden. Es muss in einer umweltverträglichen Weise recycelt werden.

Entsorgen Sie das Gerät über eine kommunale Sammelstelle für Elektronik-Altgeräte!

Bei unsachgemäßem Gebrauch besteht Verletzungsgefahr durch funktionsbedingte Kanten und Spitzen! Nur für trockene Räume. Irrtum sowie Änderung aufgrund des technischen Fortschrittes, der Produktpflege oder anderer Herstellungsmethoden bleiben vorbehalten. Jede Haftung für Schäden und Folgeschäden durch nicht bestimmungsgemäßen Gebrauch, Nichtbeachtung der beiliegenden Gebrauchsanweisung, Betrieb mit nicht zugelassenen elektrischen Geräten, eigenmächtigen Eingriff oder Feuchtigkeitseinwirkung ist ausgeschlossen. In diesen Fällen erlischt der Gewährleistungsanspruch.

Änderungen im Sinne des technischen Fortschritts können ohne Ankündigung vorgenommen werden.

Keine Haftung für technische und drucktechnische Fehler.

Alle verwendeten Firmenbezeichnungen und Warenzeichen werden anerkannt. Ihre Verwendung erfolgt ausschließlich zur Dokumentation.

### <span id="page-21-0"></span>**Bestimmungsgemäßer Gebrauch**

- Der S88-Controller ist kein Spielzeug. Nicht für Kinder unter 14 Jahren geeignet.
- Der Einsatz darf nur in trockenen, staubfreien Innenräumen erfolgen.
- Der Einsatz darf nicht in explosionsgefährdeten Umgebungen erfolgen.
- Im Gerät sind keine vom Anwender zu bedienenden oder zu wartenden Teile enthalten.
- Die Nichteinhaltung dieser Bestimmungen und/oder die Nichtbeachtung der Sicherheitshinweise kann zu Unfällen und Schäden führen.
- Dies gilt auch für Veränderungen und Umbauten.
- Mit dem Entfernen der Schutzfolie erlischt jegliche Gewährleistung und Garantie. Außerdem führt dies zum Haftungsausschluss.
- Gesetzliche Bestimmungen eingehalten: WEEE, RoHS, EU.
- Registriert durch Railware: ElektroG, AbfallG, CE konformität bestätigt.
- Darf nicht mit anderen technischen Systemen verbunden werden.
- Ein anderer Einsatz als in dieser Bedienungsanleitung beschrieben ist nicht zulässig und führt zu Gewährleistungs- und Garantieverlust sowie zu Haftungsausschluss.

Railware, Andrea Hinz, Außener Str. 57, 77601 Beckingen.

## <span id="page-22-0"></span>**Anhang: Übertragungsprotokoll**

Damit auch andere Software den S88-Controller verwenden kann, veröffentlichen wir hier das verwendete IP-Protokoll. Diese Beschreibung richtet sich ausdrücklich an erfahrene Softwareentwickler. Weitere Fragen zum Protokoll können wir nicht beantworten.

Es wird UDP Port 11080 verwendet. Er kann aber durch den IP-Programmer geändert werden und muss in der eigenen App einstellbar sein oder vom Gerät mit Op=0xF5 erfragt werden. Zur Programmierung von IP-Adresse, Netzmaske, UDP-Port und Gerätetyp abhängiger Parameter wird der mitgelieferte IP-Programmer verwendet. Dafür sind weitere hier nicht dokumentierte Opcodes reserviert.

Wegen der Verwendung von LAA Adressen ist das Gerät nicht jenseits von L3 Routern zu erreichen. Deshalb ist auch keine Gatewayadresse einstellbar.

Es wird im Halb-Duplex Mode gearbeitet. Bis zum nächsten Befehl muss eine Antwort abgewartet werden. Als Antworten werden wenigstens 2 Byte Datagramme mit '!' (als Ack) oder '?' (als Nack) gesendet.

Soweit nicht explizit angegeben, sind alle Angaben im Binärformat. Eine Validierung von Eingangsdaten findet nicht statt.

Zur Verbindungskontrolle werden ICMP Anfragen (Ping) beantwortet. Checksummen sind unnötig, da bereits in IP-Layer vorhanden.

Das Gerät reagiert auf UDP Multicasts. Dabei kann es zu mehrfachen Antworten durch andere Geräte (Light-LAN, DC-Rail, DC-Light, S88-Controller, Generator, RAILextender, SoundEngine, etc.) kommen. Darum zuerst immer mit "GetStatus" den Gerätetyp (S88-Controller=17) erfragen. Das Gerät wird ungefragt Frames an die 8 zuletzt verwendeten IP-Adressen senden die einen gültigen Befehl gesendet haben.

Liebe Kollegen: Nein, UDP Daten gehen weder "verloren" noch werden sie "vergessen". Hier hilft das Lesen offizieller Spezifikationen (RFCs der IETF) zu Switching, Routing, UDP und Literatur zu "verbindungsloser Kommunikation" in IP-Netzwerken.

#### **Antworten auf Befehle**

Soweit nicht anders angegeben, werden diese Antworten gesendet

#### Befehl ausgeführt

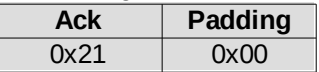

#### Antwort auf Befehl mit angehängten Nutzdaten

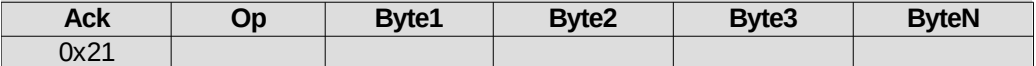

In Op wird der zuvor gesendete OpCode zurückgegeben

#### Befehl unbekannt

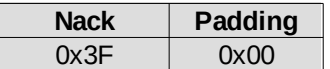

#### **SetAktiv**

Schaltet Lesezyklen ein oder aus

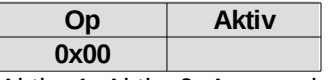

Aktiv: 1=Aktiv, 0=Ausgeschaltet

#### **GetSerial**

Holt die Seriennummer eines Bausteins

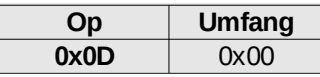

Umfang: 0=Gerät selbst, 1=Alle angeschlossenen Geräte (z.B. Nodes am Switch)

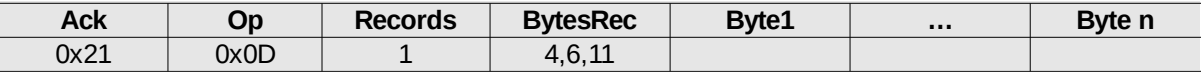

Hier immer einzelner Record.

BytesRec: Ist endweder 4, 6 oder 11 Bytes (PIC, DS2411, xMEGA)

#### **GetStatus**

Abfrage Controllertyp und Version

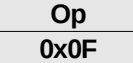

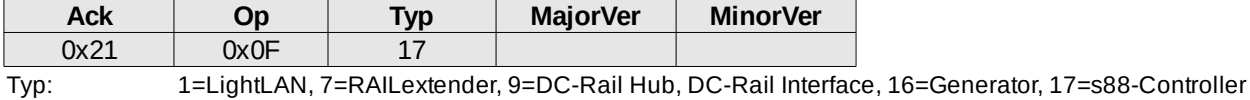

#### **GetMelder**

Liefert den aktuellen Status aller Melder

**Op 0x30**

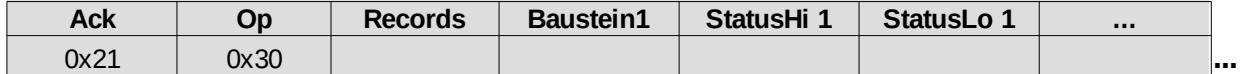

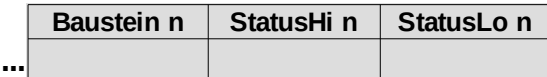

Records: Anzahl Baustein Records bestehend aus Baustein, StatusHi, StatusLo

Baustein: s88 Nummer in Buskette (korrigiert durch Mapping)

StatusHi: 8 Eingänge am Baustein (bit0=Eingang9)

StatusLo: 8 Eingänge am Baustein (bit0=Eingang1)

#### **SendChanges**

Liefert spontan Änderungen. Wird ausschließlich als Unicast an bekannte Rechner gesendet Op "SetAktiv" muss gesendet worden sein, damit Rechner IP/Port bekannt sind Bis zu 8 IP/Port Kombinationen (PCs) können bedient werden Im Gegensatz zu Op "GetMelder" werden Änderungen einzeln pro Eingang übertragen

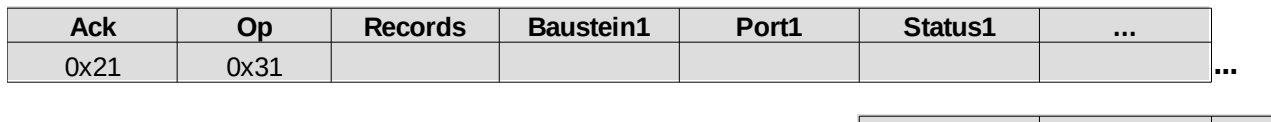

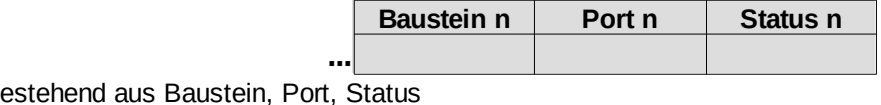

Records: Anzahl Änderung Records be

Baustein: s88 Nummer in Buskette (korrigiert durch Mapping)

Port: Eingang des Baustein

Status: Neuer Status 1="ein", 0="aus"

#### **GetConfig**

Liest die Anzahl der zu lesenden Bausteine an den Bussen

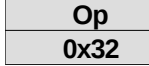

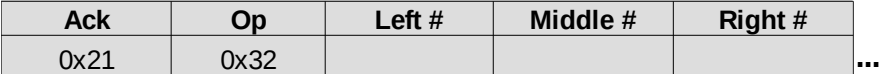

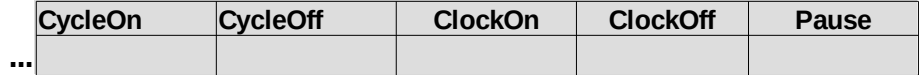

Beschreibung siehe Op "SetConfig"

#### **SetConfig**

Setzt Konfigurationsdaten. Nur verwenden, wenn sich Parameter geändert haben Werden CycleOn, CycleOff, ClockOn, ClockOff und Pause mit 0x00 gesendet, werden Standardwerte gesetzt

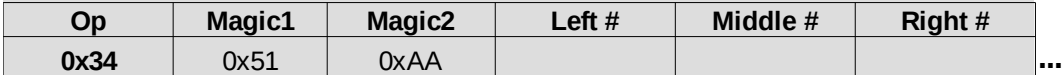

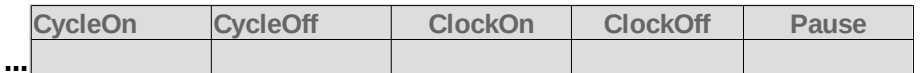

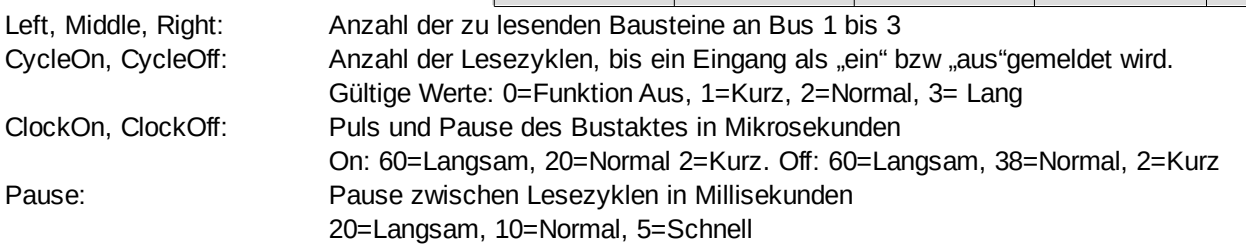

#### **GetMapping**

Liefert das Mapping aller Module. Reihenfolge ist wie in Tabelle des Controllers Wird "NAck" empfangen, ist die Funktion noch nicht implementiert

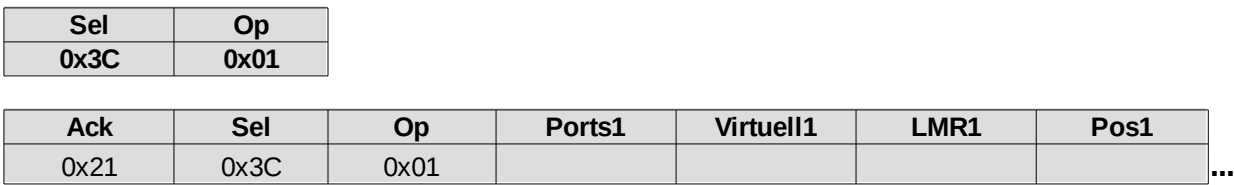

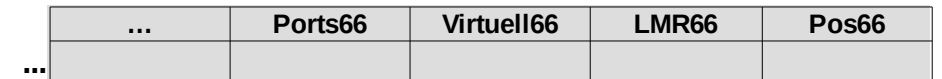

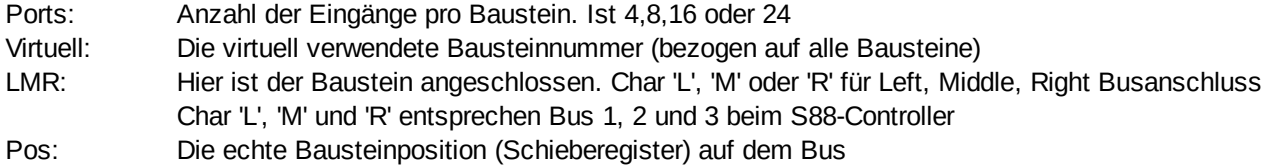

#### **SetMapping**

Setzt das Mapping aller Module. Reihenfolge ist virtuelle Folge Wird "NAck" empfangen, ist die Funktion noch nicht implementiert

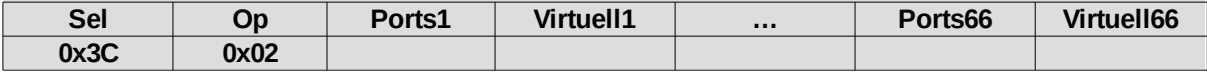

Beschreibung siehe Sel/Op "GetMapping"

#### **GetIPMAC**

Liest alle Daten eines oder mehrerer (per UDP Multicast) Controller. Antwort hat 18 Bytes

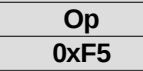

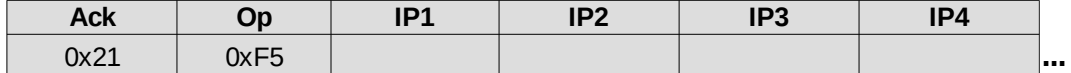

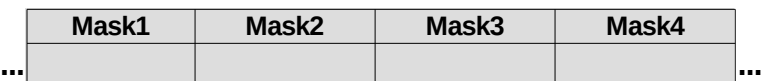

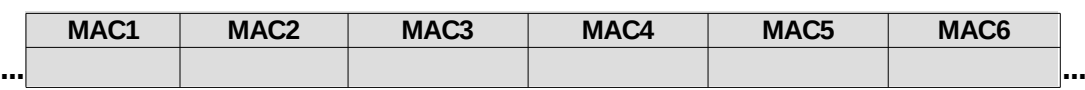

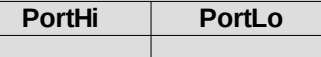

IP1..4: IP1..IP4: IP Adresse des antwortenden Gerätes

Mask1..4: Netzwerkmaske

MAC1..6: MAC Adresse

Port: Tatsächlich verwendeter Port. Falls abweichend von 11080, dann ab sofort diesen verwenden.

**...**

#### <span id="page-26-0"></span>**Verbindungsaufbau**

Eine Verbindung wird in 2 Schritten aufgebaut. Schritt 1 kann entfallen, wenn die IP-Adresse und der Port des Zielgerätes bekannt ist.

1. Op "GetIPMAC" als UDP Multicast über Port 11080 senden, um nach Geräten zu suchen. Es ist gute Sitte, den Multicast tatsächlich ans Netz anzupassen. Also Netzmaske negieren und mit der IP verunden.

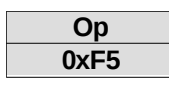

Wird ein S88-Controller gefunden, kommen 18 Bytes zurück. Es kann mehrere Antworten geben, wenn weitere Geräte mit dem von uns verwendeten Suchalgorithmus ebenfalls aktiv sind.

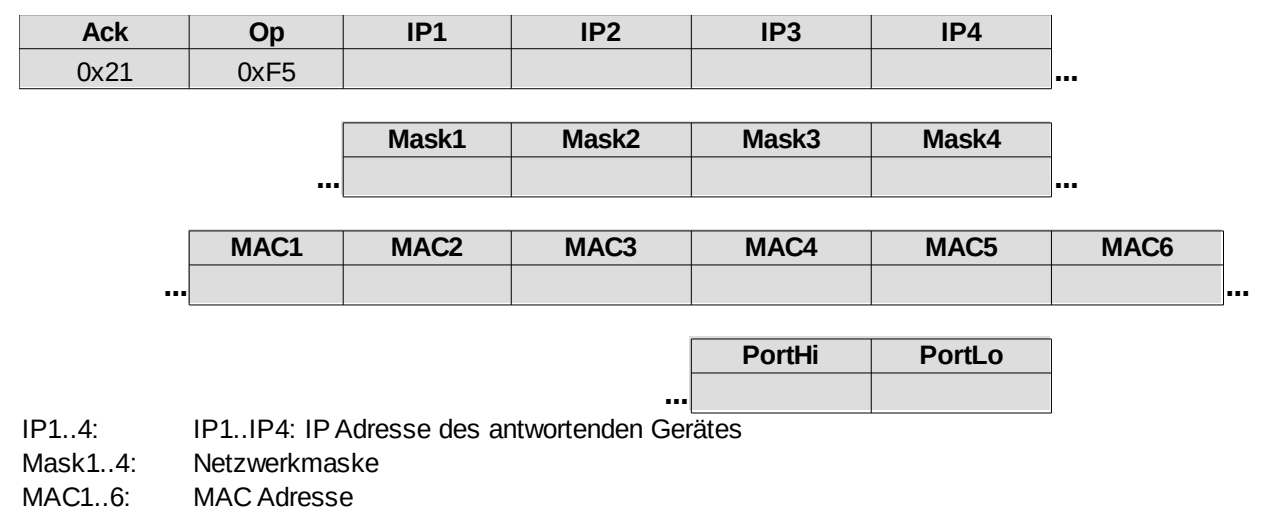

Port: Tatsächlich verwendeter Port. Falls abweichend von 11080, dann ab sofort diesen verwenden.

2. Empfangene Liste iterieren und per Unicast die Geräte nach dem Typ abfragen (Op "GetStatus"). Dabei die im ersten Schritt angegebenen Ports verwenden!

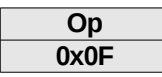

Die Antwort muss Typ = 17 enthalten. Dann handelt es sich um einen S88-Controller. Auch hier kann es mehrere Antworten geben, wenn gleichartige Geräte des gleichen Typs mehrfach vorhanden sind.

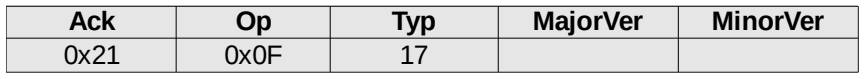

Typ: 1=LightLAN, 7=RAILextender, 9=DC-Rail Hub, DC-Rail Interface, 16=Generator, 17=s88-Controller

## **Notizen:**